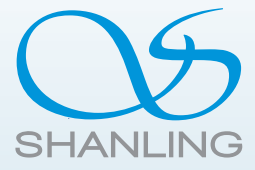

# DR2.1

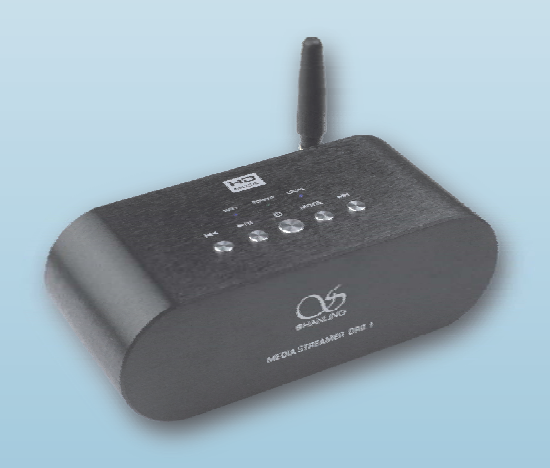

# **Dear customer**

Thank you for buying MEDIA STREAMER. We would like to take this opportunity to express our sincere appreciation to you. We recommend you to read this user's manual carefully before operating the unit and keep it available for reference when needed.

## **Safety Instructions**

- 1. Do not open this unit for repair or modification by anyone other than a qualified technician! This product has no user-serviceable parts. Opening the unit and modifying the internal circuitry can make subsequent maintenance difficult or impossible and affect performance and sound quality.
- 2. For good ventilation, a minimum of 10cm clearance shall be maintained at the back and two sides and 20cm at the top of the unit.
- 3. Allow no water dripping or splashing into the unit. Place no object containing liquid on the unit, e.g. Vase.
- 4. Do not cover any ventilation hole with newspaper, cloth, curtain, etc. in case of ventilation blocking.
- 5. Allow no exposed flame source on the unit, e.g. burning candle.
- 6. If power plug and appliance coupler are used as disconnecting device, the disconnecting device shall be easily operable.
- 7. Only applicable for safe use in the area with elevation under 2000m. See Fig. 1 for the sign.

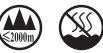

8. Only applicable for safe use under non-tropical climate conditions. Fig. 1 Fig. 2 See Fig. 2 for the sign.

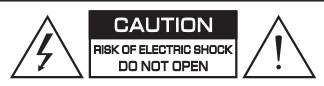

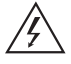

The sign with arrowed lightning inside an equilateral triangle warns the user that the unit has high voltages inside which can cause electric shock.

The sign with an exclamation mark inside an equilateral triangle warns the user that the unit has important operation and maintenance instructions.

# **Parts Identification**

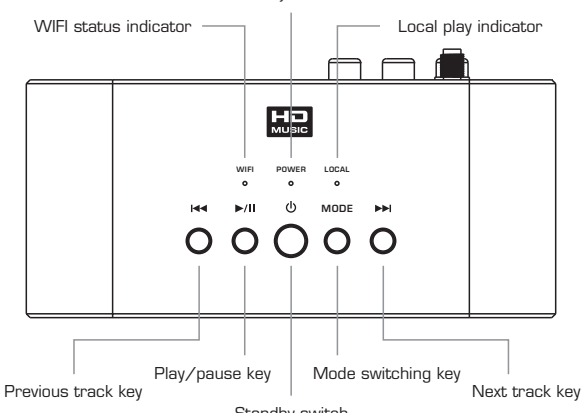

Standby indicator

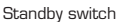

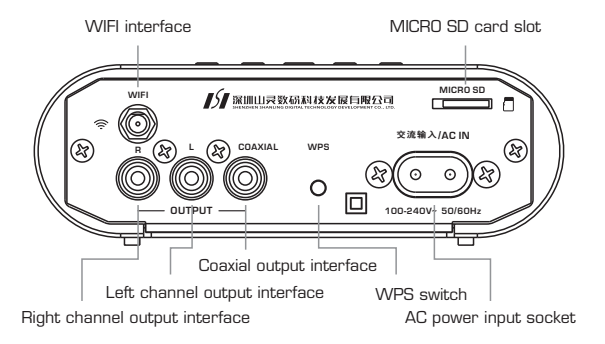

### **Operation Instructions**

#### **Electrical Connections**

- 1. Audio output connection: The unit provides two signal output interfaces, i.e. Digital coaxial interface and analog audio interface, for the connections to decoder and amplifier.
- 2. Input connection: The unit provides two signal source input interfaces, i.e. WIFI interface and Micro SD card. Connect the accompanying WIFI antenna to the WIFI interface on the rear panel.

#### **Turn on/off**

- 1. First connect the unit power cord and signal line, and the power indicator turns green. The unit directly enters normal working status.
- 2. To turn off the unit in normal working status, press  $[\,\&\,]$  key, and the power indicator turns red. At this time, the unit is in standby status. If the unit is not to be used for some time, it should be unplugged to disconnect it from AC power.

#### **Play/Pause**

In stop status, press  $[\triangleright\prime\mathbf{H}]$  key to play the current track. Press again to pause.

#### **Previous track/next track (effective for local play)**

Press  $[$   $\blacktriangleleft$   $]$  key to play the previous track. Press  $[\blacktriangleright\blacktriangleright]$  key to play the next track.

#### **MODE**

Short press [MODE] key: The playing status switches between network mode and local mode.

Long press [MODE] key: Switch between "peer to peer" and "network to peer" in network mode.

#### **Working Mode**

The unit provides two working modes, i.e. WIFI and LOCAL, indicated by two LED indicators.

1. Direct mode (peer to peer)

The unit will automatically generate WIFI (hotspot) when being electrified for the first time. Open the WIFI of your mobile phone or computer, connect to this network (default SSID:Shanling AP-xxxxxx, PSW:00000000). Run the player software, the local music and the music in SD card or the music shared to other devices in this network will be shared to this unit. In this mode, WIFI indicator is off.

2. Wireless LAN shared mode (network to peer)

If there is WIFI, enable this unit to access the network and meanwhile connect the control terminal (e.g. smart phone) to this network, and then music can be played by this unit. In this mode, WIFI indicator is on.

3. Local play mode (play MICRO SD card)

The unit can control and play the songs in SD card by local key. In this mode, LOCAL indicator is on.

Note: For each startup, the unit will automatically enter the network working mode (peer to peer or network to peer) that was active before shutdown. LOCAL mode will not be memorized.

#### **Network Connection**

1. The unit provides two accesses to network.

Access 1: one-key direct

• If the current router has WPS function. respectively press [WPS] key on the router and the back panel of the unit in the mode of "peer-to-peer", and the unit will automatically access to the network and record SSID and password of current

Note: For some routers, the indicator will not be on after pressing WPS key, and you have to first log on the router address and start WPS function.

- Access 2: In "peer-to-peer" status, mobile phone connects to (Shanling APxxxxxx) access point.
- Open the phone browser and enter "192.168.10.1" in the address field. After login, the window information appears (as shown in the right figure).

Built-in browser is recommended:

iOS: Safari

Android: built-in browser is recommended.

Windows: IE

Note: Your downloaded browser may fail to log in "192.168.10.1". In this case, please use the recommended browser.

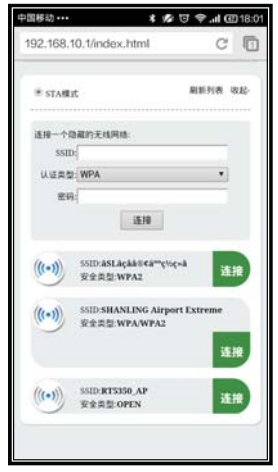

# <u>Dr.100 - 1</u> MEDIA STREAMER

- Select the network to be connected and click the corresponding button "Connect". Enter the password in the prompt box and confirm, and then the network name and password will be submitted to the unit and saved. After that, the unit will automatically restart and enter "network to peer" mode and log in the selected network.
- Note: If the current network or password has no change after this configuration, the unit will log in automatically for each startup according to the information saved.
- If the network to be connected is no included in the WIFI list, you may set manually. For example, in the window (http://192.168.10.1/index.html) as shown in the right figure, click WIFI " configuration", enter SSID and password of the current router in the prompt boxes, and click "connect" to finish.

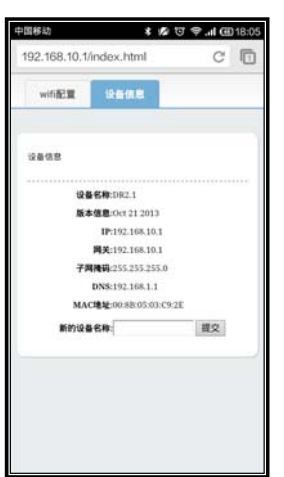

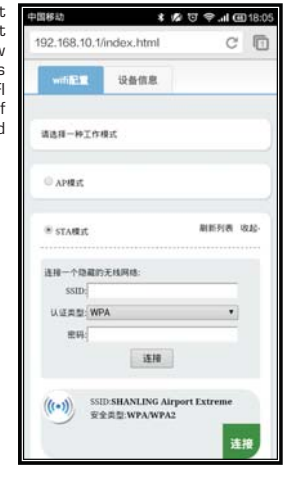

- 2. Change device name
	- Click "device name" to display the window information (as shown in the left figure). Enter your favorite name in the prompt box for your convenience, e.g. "living room".

# **Performance Specifications**

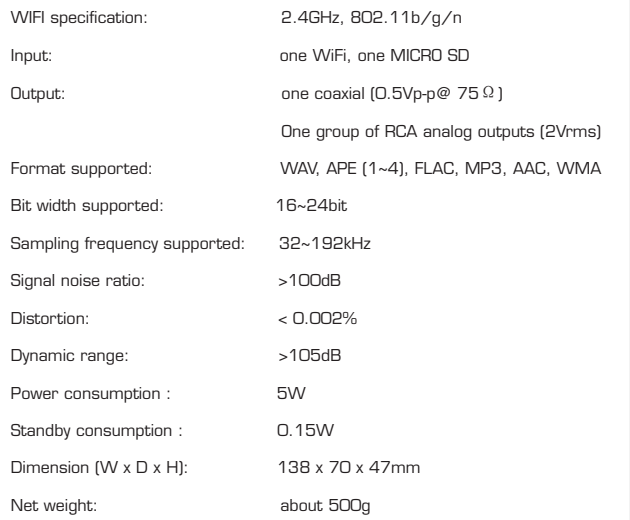

# **Accompanying Accessories**

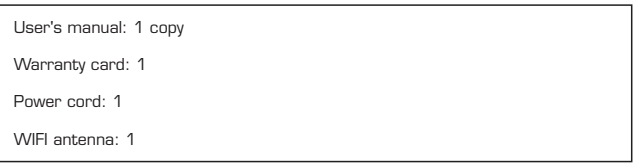

### **Recommended Player Software**

#### **iOS**

- 
- 
- 1. 8player 2. Sitecom Media Controller
- 3. PlugPlayer **4. Airplay built in Apple**

#### **Android**

- 
- 1. Bubble UPnP 2. Mirage DLNA
- 3. Built-in player supporting UPnP

#### **Windows**

- 1. Foobar 2000 + UPnP plug-in (available in DR2.1 product description on Shanling Website)
- 2. Windows Media Player (Version 12 or above)

Note: Right click "computer"  $\rightarrow$  click "administrate"  $\rightarrow$  click "service and application"  $\rightarrow$  double click "service", and set the three items in the box below to "started" status.

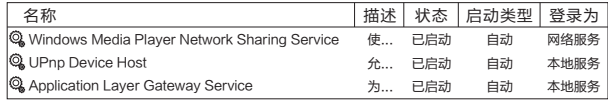

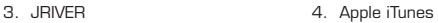

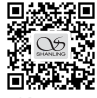

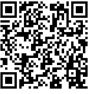

Home of Shanling Website DR2.1 Product Description

#### SHENZHEN SHANLING D.T.D. CO., LTD.

Email: shanling @szonline.net

Email:shanling @szonline.net http: www.shanling.com **//**

Due to continuous improvement, every specification and design is subject to change at any time without further notice.

**RoHS**